# **Hometronic** MONTAGE- UND BEDIENUNGSANLEITUNG DIMMER CONTROL-MODUL HD 30

# **BESCHREIBUNG**

Der HD 30 ist ein Dimmer für Glühlampen, HV-Halogenlampen und NV-Halogenlampen mit induktivem Eisentrafo. Er wird in einer Hometronic-Installation zusammen mit dem Hometronic-Manager HCM 200 betrieben.

Der HD 30 ist für die Aufputz-Montage auf einer Unterputz-Verteilerdose vorgesehen. Die bestehende Elektroinstallation muß nicht verändert werden.

Die Helligkeit der angeschlossenen Leuchtkörper kann sowohl mit bereits installierten Tastern als auch drahtlos vomHometronic-Manager HCM 200 eingestellt werden. Mit dem HCM 200 können Sie die Helligkeit der angeschlossenen Leuchtkörper auch über ein Zeitprogramm oder einen "Lifestyle" steuern.

Am HCM 200 kann die Betriebsart "Anwesenheitssimulation" des HD 30 aktiviert werden. Der HD 30 schaltet dann dieangeschlossenen Leuchtkörper z. B. während Ihrer Abwesen heit ein und aus oder dimmt sie. Dabei wiederholt er alle Bedienvorgänge, die Sie in den letzten 7 Tage am HD 30 ausgeführt haben. Gegenüber zufallsgesteuerten Systemen kommt es nicht zu auffälligem Ein- und Ausschalten der Leuchtkörper zu ungewöhnlichen Tageszeiten.

#### Hinweis

Das Modul HD 30 ist nur geeignet zum Dimmen elektronischer Trafos, die ausdrücklich für Phasenanschnitt-Dimmung bestimmt sind.

#### BETRIEBSBEDINGUNGEN

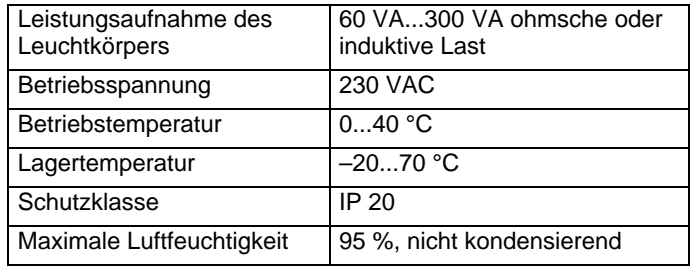

### IN 4 SCHRITTEN AM ZIEL ...

Für die Montage des HD 30 benötigen Sie nur kurze Zeit. Die folgenden Arbeitsschritte geben Ihnen einen Überblick über Ihr Vorgehen:

L : Phase Ta : Tasteranschluß N: Neutralleiter

- 1. Sie verlegen die Kabel zum HD 30.
- 2. Sie schließen einen oder mehrere parallelgeschaltete Taster und den Leuchtkörper am HD 30 an und schließen den HD 30 am Stromkreis an.
- 3. Sie führen den Teach-In durch, um die Kommunikation zwischen HD 30 und HCM 200 zu ermöglichen.
- 4. Sie befestigen den Gehäuseboden des HD 30 auf einer Unterputz-Verteilerdose und schließen das Gehäuse. Fertig!

# **MONTAGE**

#### **Hinweis**

Der HD 30 hat einen Funkempfänger, der durch metallische Gegenstände abgeschirmt werden kann. Dadurch werden die Empfangseigenschaften beeinträchtigt. Achten Sie deshalb bei der Wahl des Montageorts auf ausreichende Distanz des HD 30 zu metallischen Gegenständen, wie Stahlarmierungen. Metalltapeten etc.

## ZU IHRER SICHERHEIT

#### GEFAHR

Lebensgefahr durch Stromschlag!

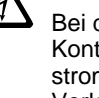

Wenn Sie mit der Bedienung des Hometronic-Managers HCM 200 noch nicht vertraut sind, lesen Sie das Kapitel "Bedienbeispiel: Datum und Uhrzeit stellen" in der Bedienungs anleitung zum Hometronic-Manager. Die in diesem Kapitel vermittelten Kenntnisse zur Bedienung des Hometronic-Managers sind erforderlich, um den Teach-In erfolgreich durchzuführen.

#### Hinwais

Der Teach-In bleibt für ca. 3 Minuten aktiv. Danach wechselt der HD 30 wieder in den normalen Betrieb. Machen Sie sich deshalb vorab mit den folgenden Schritten vertraut.

#### Teach-In am HD 30 aktivieren

Bei der Verkabelung des HD 30 liegen elektrische Kontakte mit Netzspannung frei. Berührung eines stromführenden Kontakts führt zu lebensgefährlichen Verletzungen.

- 1. Alle Arbeiten nur von autorisiertem Fachpersonal ausführen lassen.
- 2. Bei allen Arbeiten am HD 30 zugehörige Sicherung stromlos schalten.

## 1. KABEL VERLEGEN

1. Am Hometronic-Manager Menü "Einstellungen" aufrufen. Im Display des Hometronic-Managers erscheint folgende Anzeige:

Der HD 30 ist für die Aufputz-Montage auf einer Unterputz-Verteilerdose im Innenbereich vorgesehen. In der Unterputz-Verteilerdose laufen alle Kabel der Leuchtkörper und der Lichtschalter zusammen.

- 1. Kabel so ablängen bzw. verlängern, daß sie mindestens 10 cm aus der Verteilerdose ragen.
- 2. Gehäuseabdeckung abnehmen.

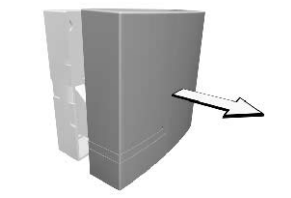

Der Hometronic-Manager und der HD 30 sind jetzt im Teach-In Betrieb und versuchen Daten auszutauschen. Der HD 30 bleibt maximal 3 Minuten im Teach-In Betrieb. In dieser Zeit muß der Datenaustausch erfolgt sein. Danach wechselt der HD 30 wieder in den normalen Betrieb.

#### Erfolgreiches Teach-In

3. Kontaktabdeckung mit einem kleinen Schraubendreher aushebeln.

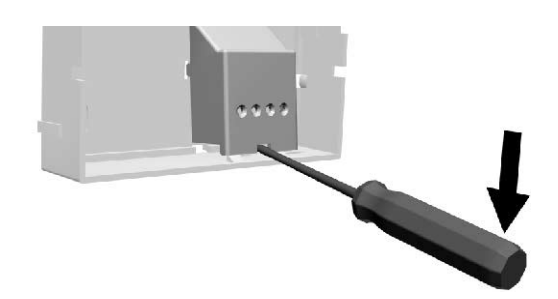

4. Alle Kabel durch die Öffnungen im Gehäuseboden führen.

## 2. TASTER UND LEUCHTKÖRPER ANSCHLIESSEN

Die folgende Tabelle zeigt in zwei Schaltbildern, wie Sie eine bereits existierende Verkabelung um den HD 30 ergänzen. Die Bezeichnungen der Anschlüsse werden in der weiteren Beschreibung der Montage wieder aufgegriffen.

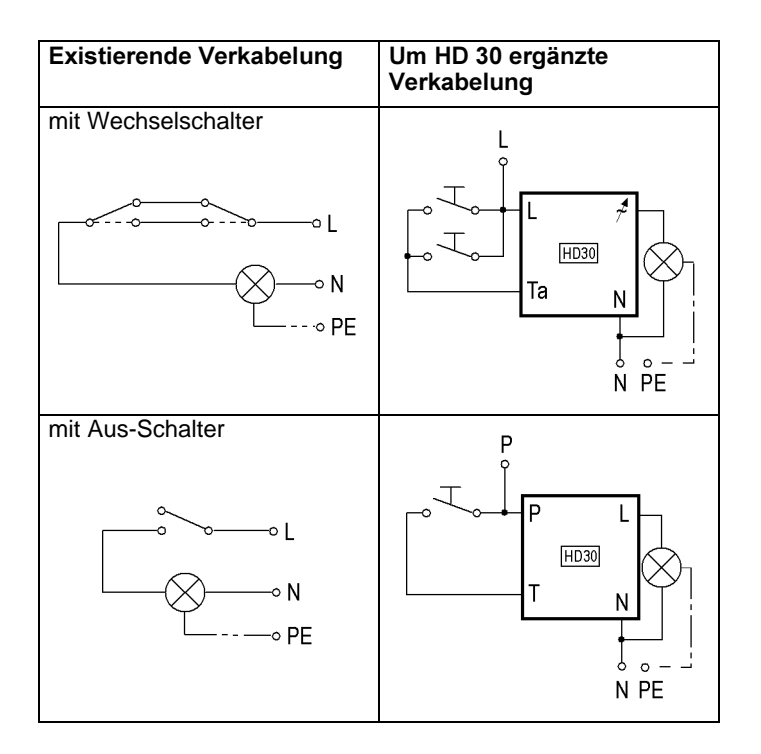

∼

: Phasenanschnitt-Ausgang

Zum manuellen Einstellen der Helligkeit benötigen Sie handels übliche Taster. Der Taster muß für 230 V ausgelegt sein und den VDE-Richtlinien entsprechen.

Bei Bedarf können Sie mehrere Leuchtkörper am HD 30 parallel schalten. Die gemeinsame maximale Leistungs aufnahme der Leuchtkörper darf 300 VA jedoch nicht übersteigen. Außerdem können Sie mehrere Taster an den HD 30 anschließen. DieTaster müssen ebenfalls am HD 30 parallel geschaltet sein.

- 1. Alte Taster/Schalter durch oben beschriebene neue Taster/Schalter ersetzen, um Funktionsstörungen durch Kontaktabbrand zu vermeiden.
- 2. Leuchtkörper und Taster gemäß folgendem Schema an der rechten Schraubklemme im Gehäuseboden anschließen.

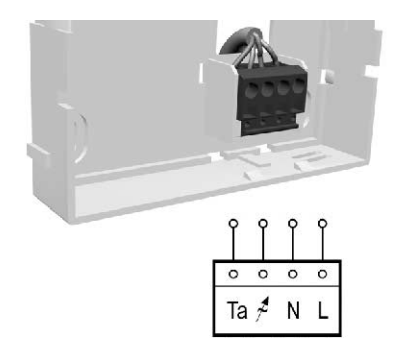

- 3. Schutzleiter PE in der Unterputzdose verbinden.
- 4. Gehäuseboden provisorisch am vorgesehenen Montageort befestigen, um bei Bedarf noch kleinere Anpassungen vornehmen zu können.

# **Honeywell** CENTRA

# 3. TEACH-IN DURCHFÜHREN

Der HD 30 kann nur mit dem HCM 200 kommunizieren, wenn ein Teach-In durchgeführt wird. Während des Teach-In tauschen der HCM 200 und der HD 30 Daten zur gegenseitigen Identifizierung aus.

Einen der Taster ca. 20 Sekunden gedrückt halten, bis sich der HD 30 auf konstant halbe Helligkeit eingestellt hat und nicht mehr weiterdimmt.

#### Teach-In am Hometronic-Manager aktivieren

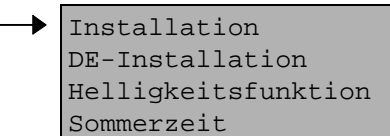

2. Im Menü "Installation" Menüpunkt "Licht" wählen.

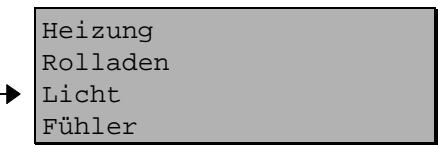

3. Im Menü "Licht" das gewünschte Modul wählen (z. B. Modul-1).

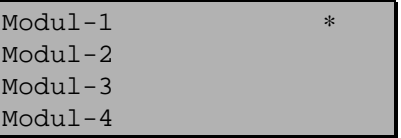

Das gewählte Modul wird mit dem Symbol ∗ gekennzeichnet und ist für den Teach-In aktiviert. Wenn Sie den Raum namen nochmals wählen, wird der Teach-In wiederholt.

Der Teach-In ist erfolgreich abgeschlossen, sobald der HD 30 wieder maximale Helligkeit einstellt.

#### Mißlungenes Teach-In

Wenn der HD 30 die Helligkeit auf ca. 30 % reduziert ist der Teach-In mißlungen. Bitte führen Sie dann folgende Maßnahmen durch:

- Übertragung verbessern.
- Teach-In wiederholen.

#### Übertragung verbessern

- 1. Störung vermeiden, z. B. durch:
	- Drahtlose Kopfhörer oder Lautsprecher
	- Garagentoröffner - Fernbedienungen
- 2. Abschirmung vermeiden, z. B. durch:
	- Störobjekte aus der näheren Umgebung - Metallteile
- 3. Position des HD 30 am Montageort entsprechend korrigieren.

### 4. GEHÄUSE BEFESTIGEN UND SCHLIESSEN

1. Gehäuseboden auf die Unterputz-Verteilerdose schrauben.

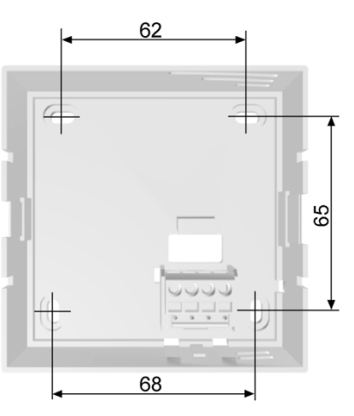

2. Kontaktabdeckung im Gehäuseboden einklemmen.

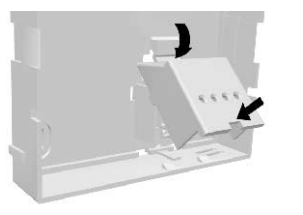

3. Gehäuseabdeckung auf Gehäuseboden schieben und einrasten.

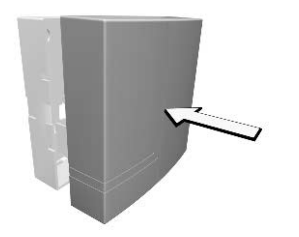

# BEDIENUNG

### **HELLIGKEIT VON HAND DIMMEN**

Am Hometronic-Manager können Sie Zeitprogramme und "Lifestyles" für die Steuerung der Helligkeit einrichten. Lesen Sie hierzu Kapitel " Zeitprogramme einrichten " der Bedienungs anleitung zum Hometronic-Manager HCM 200.

Mit den Licht-Tastern stellen Sie die Helligkeit des Leucht körpers manuell vor Ort ein:

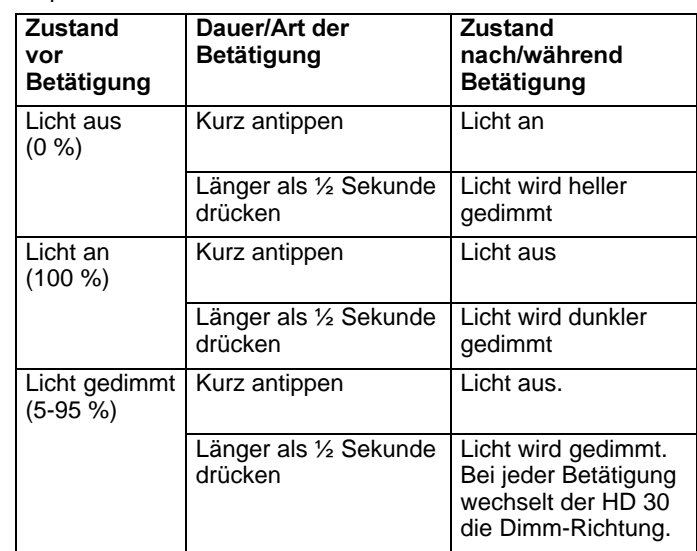

- $21$ Bei geöffneten Kontaktabdeckungen liegen elektrische Kontakte mit Netzspannung frei. Berührung eines stromführenden Kontakts führt zu lebensgefährlichen Verletzungen.
	- 1. Zugehörige Sicherung stromlos schalten.
	- 2. Sicherstellen, daß die Kontaktabdeckung geschlossen ist.
- 1. Gehäuseabdeckung abnehmen.
- 2. Defekte Sicherung entfernen.

Wenn Sie eine der Tasten länger gedrückt halten und der HD 30 die maximale bzw. minimale Helligkeit erreicht hat, beginnt der HD 30 die Helligkeit wieder in umgekehrter Richtung zu dimmen.

### HELLIGKEIT FERNGESTEUERT DIMMEN

Die Fernsteuerung über den HCM 200 funktioniert nur, wenn Sie einen erfolgreichen Teach-In durchgeführt haben.

## ANWESENHEITSSIMULATION

In der Betriebsart "Anwesenheitssimulation" wiederholt der HCM 200 den Beleuchtungsverlauf der letzten 7 Tage. Damit vermeidet der HCM 200 gegenüber zufallsgesteuerten Systemen auffälliges Ein- und Ausschalten der Leucht körper zu ungewöhnlichen Tageszeiten.

Lesen Sie hierzu Kapitel "Betrieb" Abschnitt "Anwesenheits simulation" der Bedienungsanleitung zum Hometronic-Manager HCM 200.

## SICHERUNG WECHSELN

#### $GEFAHR$

Lebensgefahr durch Stromschlag!

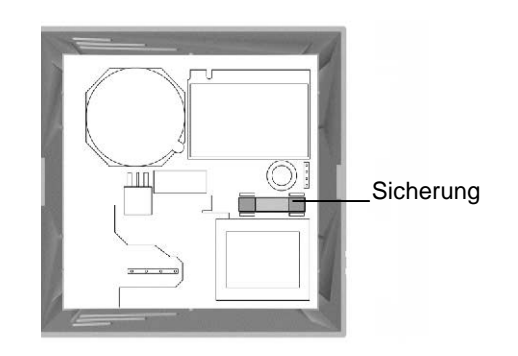

- 3. Neue Sicherung (Keramikrohr, 5x20mm, 250V, 2A, flink) einsetzen.
- 4. Gehäuseabdeckung wieder aufsetzen und einrasten.

**CENTRA** 

# HILFE IM PROBLEMFALL

# FEHLERTABELLE

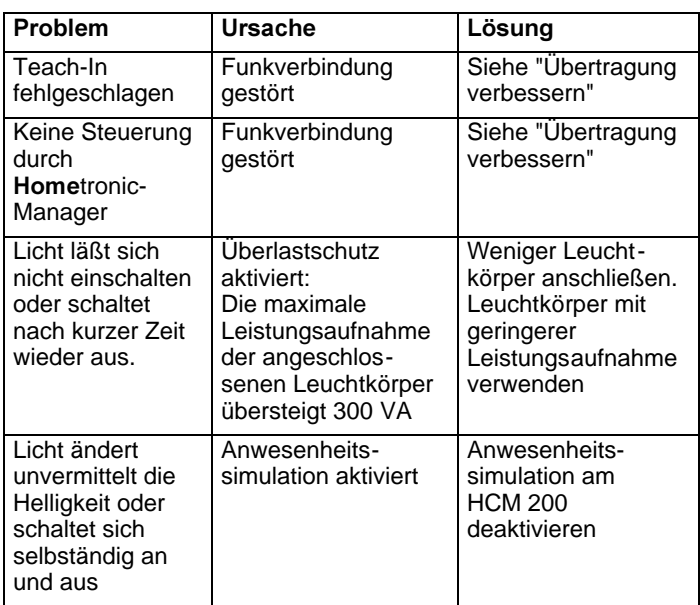

**Honeywell** 

Bei Fragen oder Anregungen wenden Sie sich an:

# **Armaturen Robinetterie Rubinetterie**

Bernstrasse 36, CH-4663 Aarburg/Oftringen Telefon 062 787 70 00, Fax 062 787 70 01 info@robinex.ch, www.robinex.ch

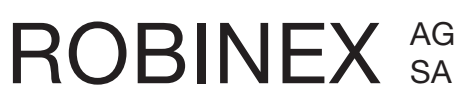